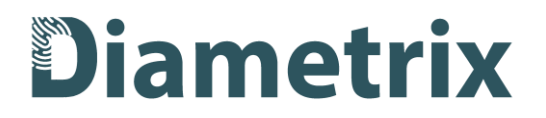

## **Инструкция по установке экземпляра программного обеспечения Diametrix FingerprintSDK Linux, предоставленного для проведения экспертной проверки**

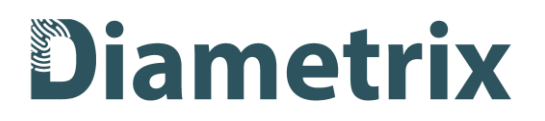

## Введение

Diametrix FingerprintSDK Linux - это программная библиотека, реализующая биометрические функции (распознавание отпечатков пальцев) и предназначенная для интеграции таких функций в сторонние программы или системы. SDK предназначен для использования специалистами-разработчиками с профильным образованием и знанием языка программирования С++.

## Требования к ПО и аппаратной платформе для установки экземпляра для проведения экспертной проверки

ПО: на машине, где предполагается установка, должна быть установлена операционная система Linux x64 или российская операционная система на базе Linux, версия glibc в составе ОС должна быть не ниже 2.35.

Для компиляции итогового ПО, в которое интегрирован Diametrix FingerprintSDK Linux, должен использоваться компилятор GCC 11.4.0.

Аппаратная платформа: процессор на машине, где будет установлен SDK, должен поддерживать инструкции AVX 2, желательна поддержка AVX 512. Информацию о поддержке данных инструкций можно найти на сайте Intel или AMD в разделах процессоров соответствующей модели.

При использовании видеокарт: поддерживаются NVidia GPU архитектуры Pascal или более поздней, 6 GB RAM.

Место на жестком диске - 4 Гб.

Оперативная память - 8 Гб.

## Установка SDK состоит из следующих шагов:

- 1. Скачивание пакета SDK по предоставленной ссылке. Пакет предоставляется в виде архива.
- 2. Распаковка архива
- 3. Генерация файла-запроса лицензии с помощью утилиты LicReq, которая находится в пакете SDK в папке tools:
	- Откройте терминал Linux
	- Запустите следующие две команды:

```
sudo chmod a+r /sys/devices/virtual/dmi/id/product uuid
./licReq
```
- $\omega_{\rm{max}}$ В текущей директории сформируется файл-запрос лицензии
- Отправьте файл на почту info@diametrix.tech с пометкой, что запрос лицензии для Реестра ПО
- Полученный файл лицензии с расширением .ndl сохраните в папку с SDK.  $\omega_{\rm{max}}$

Переходите к инструкции по эксплуатации.